# Bilder Kleinermacher

Programm Version 1.0

Handbuch

09.12.2018

Handbuch und Software Bilder Kleinermacher V1.0 geschrieben von:

Alfred Horvath Ulmenstr. 6 67596 Dittelsheim-Heßloch / Deutschland +49 6244 918 307

Mail: alfred@ahorvath.de Homepage: http:\\www.ahorvath.de

Copyright (c) 2018 by Alfred Horvath. Alle Rechte Vorbehalten.

In diesem Handbuch erwähnten Produkt- oder Markennamen sind im Besitz der entsprechenden Firmen.

### **Einleitung**

Sie möchten ein Bild mit E-Mail verschicken. Kein Problem. Einfach in die Mail kopieren und fertig. Wenn es aber mehr sind kann die Mail so gross werden, dass der Empfänger nun nicht mehr "amused" ist. Also das Bild Verarbeitungs Programm starten und die Pixel zurück schrauben und das Bild neu abspeichern. Sehr mühselig. Aber vielleicht hat Ihr Programm eine "Stapelverarbeitungs" Funktion mit der Sie die ganzen Bilder auf einen Rutsch konvertieren können. Wenn dann Tag für Tag Bilder anfallen die kleiner gemacht werden müssen wird das mit der Zeit einfach "Arbeit".

Mein kleines Programm kann hier helfen. Programm starten. Bilder auf die Software fallen lassen und fertig. Das Programm hat absichtlich keine Optionen. Die Software kann nur das.

Falls dennoch ein klein wenig "optional" einzustellen gewünscht ist kann das gemacht werden. Die "Optionen" werden mit Textdatei auf die Software fallen lassen eingestellt.

Ich habe die Software so simpel wir möglich gestaltet:

Software in ein Verzeichnis legen. Software starten. Bilder in den Rahmen fallen lassen (drag and drop). Bilder werden in das Verzeichnis abgespeichert wo die Software liegt. Damit die Original Dateien nicht aus Versehen überschrieben werden wird zum Dateinamen ein X\_ hinzugefügt.

Das Input Format ist: jpg bmp tif png

Das Output Format ist nur jpg.

Bild Breite ist 1920 Pixel. (Ergo muss das Original Bild breiter als 1920 Pixel sein.) Die Bild Höhe wird entsprechend der Original Datei angepasst. Die jpg Kompressionsrate ist passend für E-Mail.

Wer mehr über die Funktionen und Optionen wissen will mag weiter lesen.

#### Kompressionsrate der Bilder

Wollen wir ein wenig Theorie "Büffeln". Nennen wir es "Standard Bilder" um dem einen Namen zu geben. Standard Bilder werden auf eine relativ einheitliche Art und Weise abgespeichert. Es werden die Farben in 3 Grundfarben zerlegt und für jede Grundfarbe gibt es 256 Abstufungen. Also ist ein Bild "computertechnisch" eine Datei mit pro Pixel, ist gleich Bildpunkt, 3 mal 8 Byte. (256 benötigt ein Byte) Das sind 24 Byte. Wenn das Bild 1000 Punkte hat dann sind das 24.000 Byte.

Ein Bild meiner Kamera hat 5184 Pixel in der Breite und 3888 Pixel in der Höhe. Das sind dann 20.155.392 Pixel. Das mal 3 = 60.466.176 Byte.

Mein Bild auf der Festplatte hat aber nur 8.933.036 Byte. So zeigt es mir Windows an.

Der Grund dafür ist, dass ich dieses Bild als JPG abgespeichert habe und diese JPG Bilder "komprimiert" sind. Sprich, es werden um es simpel auszudrücken, die Bildpunkte ähnlicher Farbe als eine Farbe betrachtet. Dann können ganze Regionen zusammengefasst werden.

Es gibt nun die Möglichkeit, dass die "Kompressionsrate" eingestellt werden kann. Von Gute Qualität aber viele Bytes bis Wenig Qualität und wenig Bytes.

Ein Beispiel sollte es zeigen...

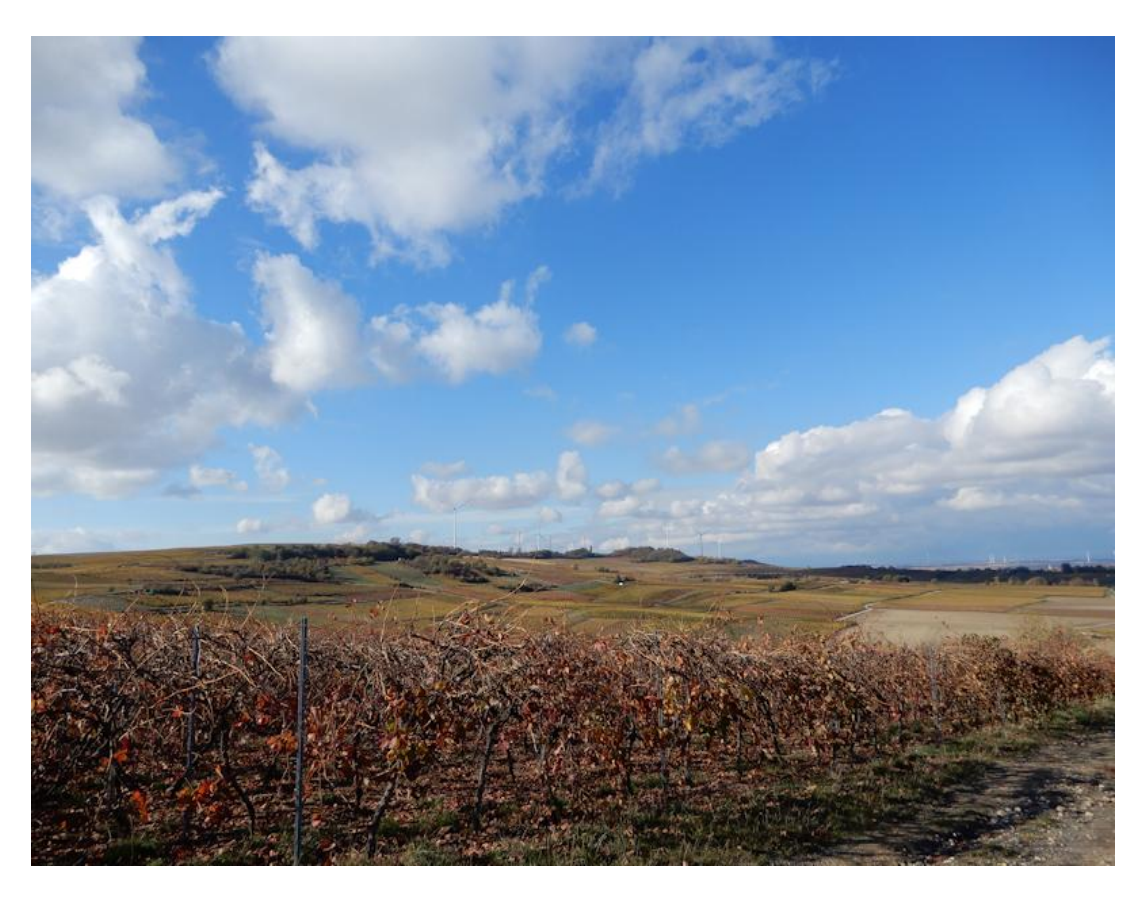

Dieses Bild wurde mit wenig Kompression abgespeichert.

Bilder Kleinermacher V1.0 4

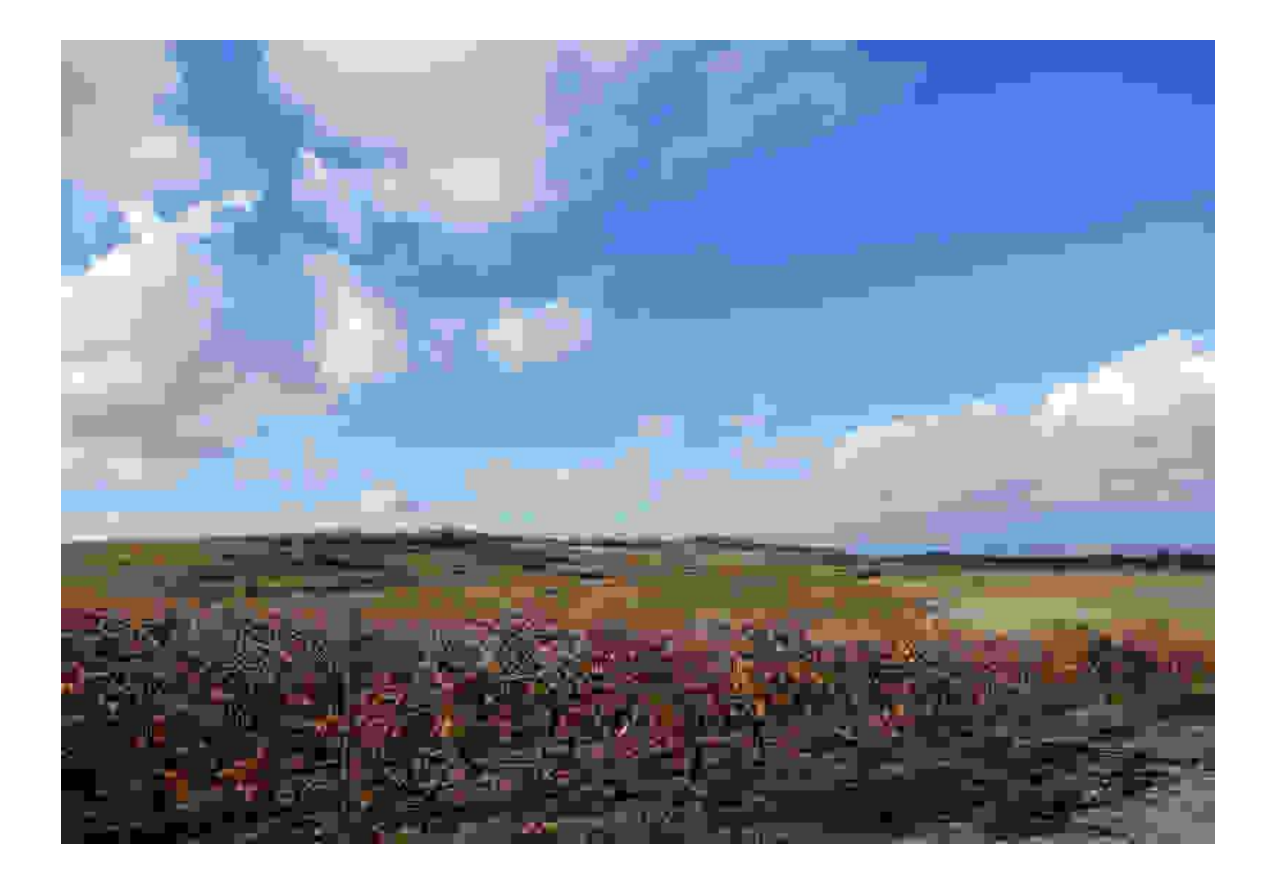

Das gleiche Bild mit der höchstmöglichen Komprimierung abgespeichert. Am Himmel ist deutlich zu sehen, wie die Weiß Blau Schattierungen durch die Komprimierung zusammengefasst werden. Dadurch wird das Bild natürlich unbrauchbar.

Zusammengefasst, je kleiner die Datei wird desto mehr Details gehen verloren. Wenn also Bilder kleiner gemacht werden dann ist es unter Umständen besser die Pixel Zahl zu verkleinern als die Kompression hoch zu fahren.

Deswegen habe ich die Standard Einstellung auf 1920 in der Breite gemacht und die Kompression auf einen Wert gestellt der nicht allzu viel Farben zusammenfasst. Der typische gebräuchliche Computer Bildschirm hat eine 1920 Pixel Auflösung in der Breite. Mehr Punkte muss das Bild nicht haben, weil diese auf diesem Bildschirm eh nicht sichtbar sind. Sprich, zusammenfasst werden.

# Programm Funktionen - Arbeiten mit dem Programm

Das Programm schaut so aus:

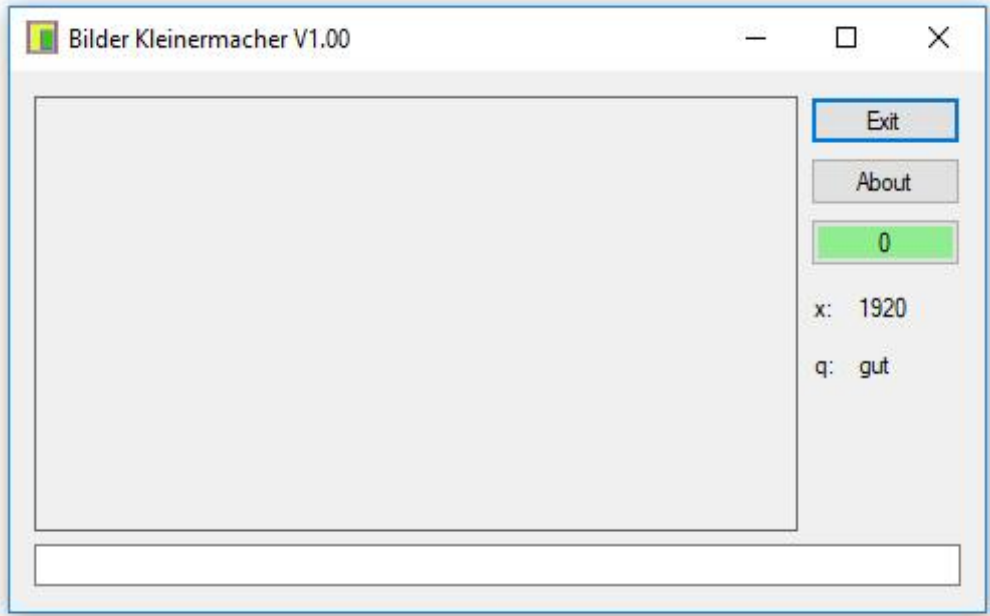

Button Exit: Beendet das Programm.

Button About: Zeigt an wer dieses Programm gemacht hat mit Versions- und Kontakt Info.

Grün mit Zahl: Ist auch ein Button. Der wird pink wenn das Programm arbeitet. Die Zahl zeigt an welches Bild fertig ist und ein Klick auf den Button bricht die gegenwärtige Aktion ab.

Das x: zeigt die X Auflösung (Breite) an. Das q: die Qualitätsstufe.

Das untere Feld ist ein Text Eingabe Feld.

Rahmen: Hier die Bilder fallen lassen. Von eines nach dem anderen bis zu 300 auf ein mal möglich.

Werkseinstellung:

Das Programm speichert die Bilder ab mit 1920 Bildpunkten in der Breite. Die Bild Höhe wird angepasst. Ist das Ausgangsbild kleiner als 1920 Punkte in der Breite so passiert nichts.

Es gibt 4 Kompressionsstufen: klein, ok, gut und best. Voreinstellung ist gut.

Das Bild von einer Standard Digital Kamera ist normalerweise eine Datei mit 5 bis 15

Megabyte. Ist eine JPG Datei und hat den Namen DSCN1001 oder so. Je nach Megapixel hat das Bild eine ca. 5000 Pixel mal 3000 Pixel Auflösung. Solch eine Datei einfach in den Rahmen fallen lassen. Das Bild wird verkleinert und in dem Ordner wo die Software gestartet wurde mit dem Original Namen plus X\_ abgespeichert. Also X\_DSCN1001. Das ist zwar nicht so elegant als Name aber ich habe das  $X$  im Namen voran gesellt, damit die Original Datei aus Unachtsamkeit nicht überschrieben werden kann.

Extra Name:

Der Regelfall ist aber, dass man von einem Etwas mehrere Bilder gemacht hat und nun einige davon ausgesucht hat welche per E-Mail verschickt werden sollen. Sei das nun die Geburtstagsfeier, der Ausflug oder das Buffet.

Den passenden Namen in das Textfeld eingetippt:

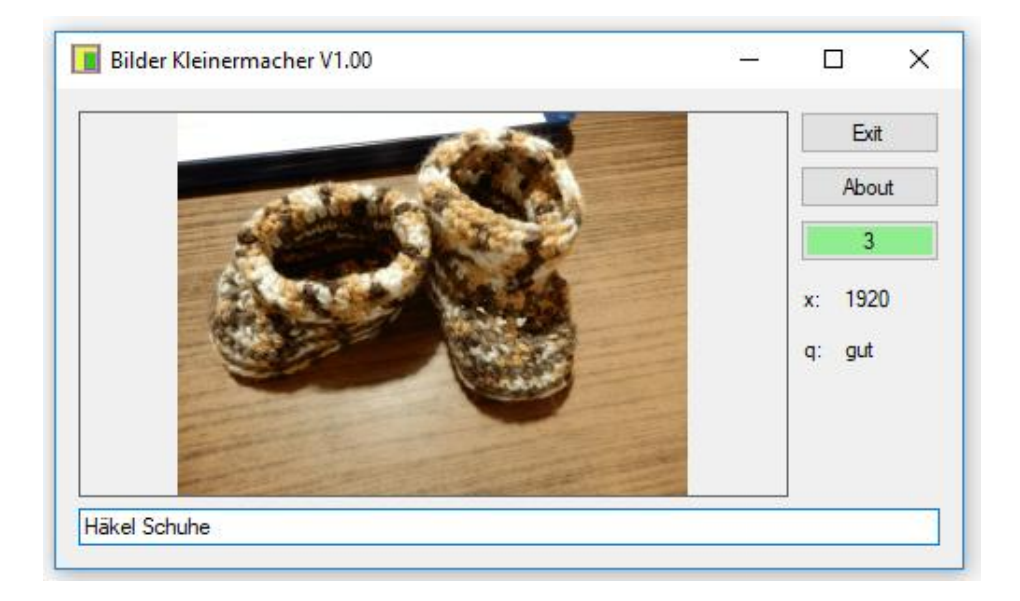

und dieser Text ist nun der Bilder Name... mit einer fortlaufen Nummer. Von 001 bis 999 im Maximum.

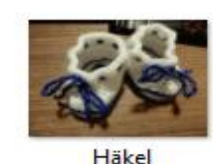

Schuhe\_001

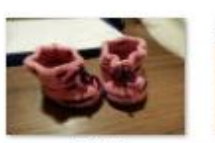

Häkel Schuhe\_002

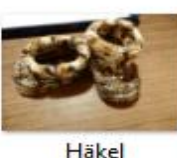

Schuhe\_003

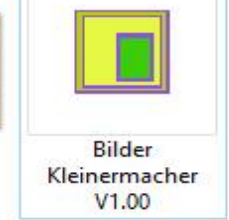

Es können nun alle diese Bilder (bis maximal 300) auf ein mal in den Ramen dropped werden oder eines nach dem anderen. Es wird der Counter erst dann auf Null gestellt wenn

- Der Text im Text Feld verändert wird.
- Der untere Button gedrückt wird.
- Eine Options Textdatei mit der Endung .txt in den Rahmen dropped wird. (wird gleich beschrieben was das ist)

Werden viele Bilder auf den Rahmen fallen gelassen kann es eine Weile dauern bis diese Bilder alle bearbeitet wurden. Deswegen habe ich eine "Fortschritts Anzeige" gemacht. Es wird der untere Button "pinky" und die Bilder Anzahl tickert hoch. Das in Arbeit befindliche Bild wird im Rahmen angezeigt.

Der aktuelle Vorgang kann durch Klicken auf diesen Button unterbrochen werden.

Wird dieser Button gedrückt, im laufenden Vorgang oder zu irgendeinem Zeitpunkt, so wird alles auf "Werkseinstellung" zurück gestellt.

Wird die maximale Anzahl von 999 Bilder gleichen Namens überschritten so werden alle darauffolgenden Bilder mit 000 abgespeichert. Also wird dieses \_000 Bild immer überschrieben. Aber wer hat schon über 1000 Themengleiche Bilder zu mailen. Sollte also nie so weit kommen.

Nur am Rande bemerkt: Eigentlich kann bei diesem Programm nicht viel schief laufen. So habe ich keine "Fehler Abfang" Routinen eingebaut und wenn mal was schief laufen sollte so wird der Benutzer nicht großartig darüber informiert, was denn im Detail nicht funktioniert. Es gibt in so einem Fall nur eine kryptische Information wo dieser Fehler auftrat. Sollte das passieren, so können Sie mir schreiben was passiert ist und wenn möglich diese Info auch. Bisher ist die Software bei mir noch nicht ausgestiegen.

# Keine Optionen aber doch Optionen

Eigentlich wollte ich diesem Programm keine Optionen verpassen. Programme die Bilder verkleinern mit allen möglichen Optionen gibt es viele. Wer mit Optionen herum spielen will kann sich solch ein Programm holen. Aber ein Programm so ganz ohne?

Also habe ich einen Kompromiss gefunden. Es kann eine Optionen Text Datei in den Rahmen fallengelassen werden. Wobei diese Datei minimale Bedingungen erfüllen muss. In der ersten Zeile muss eine Zahl stehen. Diese Zahl wird als X- Auflösung interpretiert. Danach kann die Qualitätsstufe stehen in Form von dem Wort:

"ok" = höhere Kompression

"gut" = Kompromiss Stufe. Gute Qualität aber noch relativ kleine Datei.

"best" = Minimale Kompression.

In der dritten Zeile den Text schreiben den diese Bilder als Name haben sollen.

Der Dateiname dieser Options Text Datei ist egal.

[Bei der Auswahl des Namens der Bild Datei ob nun via dieser Option Datei oder eingetippt in das Textfeld des Programms darf keine Sonderzeichen enthalten die ein Speichern der Datei verhindern würden. Beispiel: "?" oder Doppelpunkt, Strichpunkt und andere. Es sei denn Sie möchten mein Programm zum Abschmieren bringen. Denn mein Programm prüft das nicht und filtert diese Zeichen auch nicht aus.]

Beispiel: 800 best Meine Geburtstagsfeier

Diese Datei abspeichern mit Name: 800.txt

Nach dem Drop werden die Bilder mit 800 Pixel in der Breite abgespeichert mit bester Qualitätsstufe und der Dateiname ist "Meine Geburtstagsfeier" gefolgt von der laufenden Nummer "\_001" usw.

Mehr Optionen gibt es aber nun wirklich nicht.

### Programm Beenden

Werden viele Bilder auf ein mal kleiner gemacht, so dauert das ein wenig. Ist das Programm in Arbeit sollte es nicht beendet werden. Natürlich will ich den Benutzer nicht dazu zwingen jetzt erst alle Bilder fertig zu verkleinern bevor das Programm beendet werden kann.

Wenn das Programm in Arbeit ist so ist der Exit Button nicht anklickbar und das X rechts oben beendet auch nicht das Programm. Es öffnet sich ein Hinweis den aktuellen Vorgang mit Klick auf den bunten Button zu unterbrechen.

Diese Meldung mit OK bestätigen, den pinky Button klicken. Dadurch wird der aktuelle Vorgang unterbrochen. Jetzt kann das Programm wie üblich beendet werden.

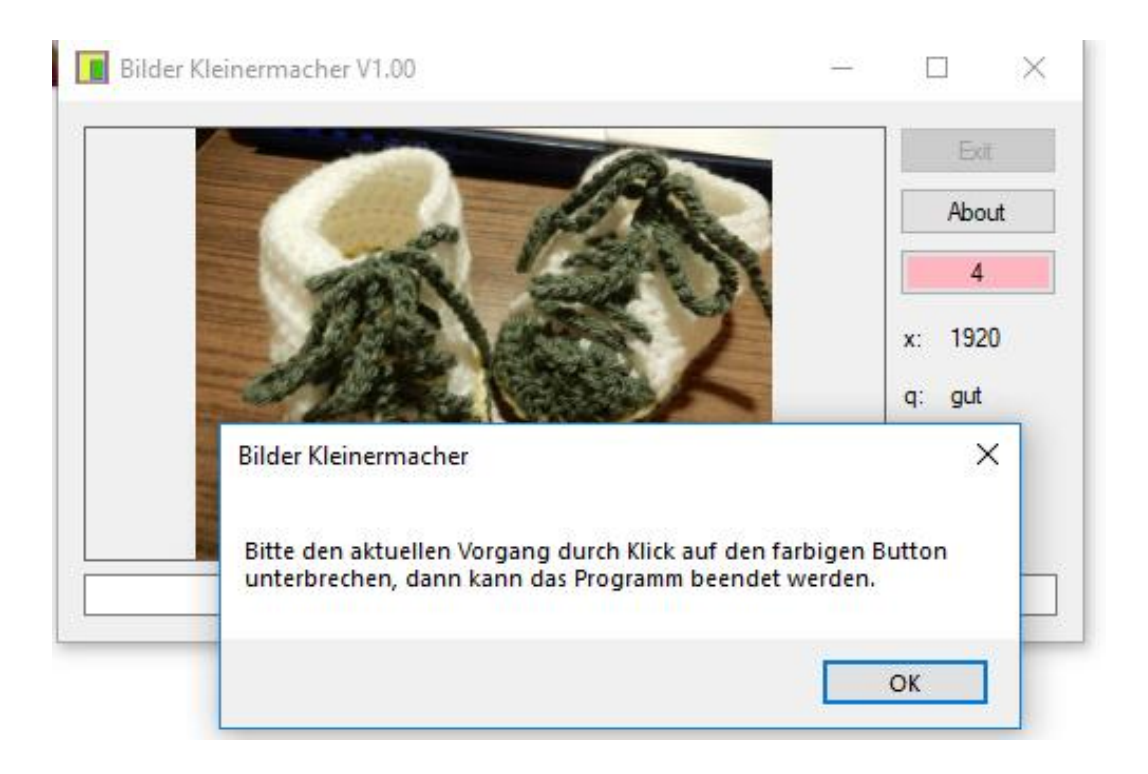